# **Educator Full Evaluation Instructions for Evaluator**

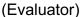

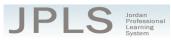

**IMPORTANT NOTE:** Currently, the Educator Full Evaluation can be completed partially within JPLS or without using JPLS.

- The Utah Effective Teaching Standards Self-Evaluation is an **optional activity** that can be completed to review the Utah Effective Teaching Standards.
- Domains IV & V Planning and Domains IV & V Planning Notes are **optional tools** that can be completed using JPLS or the Teacher Checklist Folder.
- All other documentation will be completed through the UETS-based JPAS observation process.

This document provides a step-by-step walkthrough for EVALUATORS using JPLS for Educator's Full Evaluation.

## Log in to JPLS

- Access JPLS by going to the Jordan School District website (www.jordandistrict.org) and selecting JPLS from the *Faculty & Staff* menu OR go directly to the site (jpls.truenorthlogic.com).
- Your username is your firstname.lastname (as it appears in your District email). The password for first time users is jsd. You will be required to change the password the first time you visit the site.

| Log In                                               |       |                                                 |                                                                                                   |
|------------------------------------------------------|-------|-------------------------------------------------|---------------------------------------------------------------------------------------------------|
| User Name                                            | 1     | Guest? Sign Up                                  | Welcome to the Jordan Professional<br>Learning System (JPLS)<br>For login assistance, contact the |
| Password                                             | a,    | Forgot Password?                                | Information Systems Help Desk at (801)<br>567- 8737                                               |
|                                                      | LogIn |                                                 |                                                                                                   |
| <sup>POWERED BY</sup><br>true <mark>north</mark> log | jic   | © Truenorthiogic 2000-2015   2015.4.111.0   PR- |                                                                                                   |

## Find and Begin Educator's Full Evaluation

• There are several ways to access teacher evaluations. If the Delegation Sheet has been completed and submitted AND if the evaluation has been started, evaluations can be accessed from the Evaluation of Others tab or the My Staff Evaluations tab.

| JPLS Jordan<br>Professional<br>Name Professional User<br>Learning User<br>Guides Valuations (Evaluation<br>of Others )) Administration                                    | Reporting Staff Evaluations Management                       |  |  |  |  |
|----------------------------------------------------------------------------------------------------|--------------------------------------------------------------|--|--|--|--|
| Welcome to JPLS                                                                                                    | My Announcements                                             |  |  |  |  |
| Welcome to JPLS, Jordan School District's Professional Learning<br>Management System. We hope this service is useful for your<br>professional development as an educator. | You currently have no messages.                              |  |  |  |  |
| My Courses                                                                                                    | Upcoming Events                                              |  |  |  |  |
| No learning opportunities were found.                                                                                                    | July 2014 There are no upcoming events.                      |  |  |  |  |
| ■ My Transcript<br>♀ My Courses                                                                                                    | Sun Mon Tue Wed Thu Fri Sat<br>1 2 3 4 5<br>6 7 8 9 10 11 12 |  |  |  |  |

Educator Full Evaluation Instructions for Evaluator Updated 3/24/17

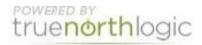

- Search for a specific individual using the **Search Name** box.
- All evaluations that you are responsible for should be listed. If they are not, please contact someone from the support list at the bottom of this document.
- Selecting the individual's name will take you directly to his or her evaluation.

|    |        |          |                   |                                             | Search Name:              | 0            | Add a Filter |
|----|--------|----------|-------------------|---------------------------------------------|---------------------------|--------------|--------------|
|    | Status | Archived | Name              | Program                                     | Location                  | Last Updated | Started      |
| 1. |        |          | classified1, test | Jordan Classified Evaluation System '14-'15 | Temporary Training School | 8/5/2014     | 8/4/2014     |
| 2. |        |          | classified2, test | Jordan Classified Evaluation System '14-'15 | Temporary Training School | 8/8/2014     | 8/1/2014     |
| 3. | ۵      |          | classified3, test | Jordan Classified Evaluation System '14-'15 | Temporary Training School | 8/5/2014     | 8/1/2014     |
| 4. | ۲      |          | classified4, test | Jordan Classified Evaluation System '14-'15 | Temporary Training School | 8/5/2014     | 8/5/2014     |
| 5. |        |          | classified5, test | Jordan Classified Evaluation System '14-'15 | Temporary Training School | 8/8/2014     | 8/5/2014     |
| 6. | ۲      |          | employee shelley  | Educator Interim Evaluation '14-'15         | Temporary Training School | 7/28/2014    | 5/30/2014    |
| 7. |        | (        | employee, shelley | Educator Full Evaluation '14-'15            | Temporary Training School | 7/21/2014    | 6/2/2014     |

### **Educator Full Evaluation**

- The Educator Full Evaluation is divided into two sections: **Beginning of Year and Observations**. You can view the activities for each section by clicking on **3 Activities or 4 Activities**. The magnifying glass to the right of the screen expands and collapses the activity lists as well.
- A collection of tutorials can be found under the **Tutorial** tab.

| Educator Full Evaluation |                       |   |
|--------------------------|-----------------------|---|
| Beginning of Year        | Contains 3 Activities | R |
| Observations             | Contains 4 Activities | Q |

### **Select Beginning of Year Activities**

 There are 3 Activities for the Beginning of the Year: Utah Effective Teaching Standards Self-Evaluation, Domains IV & V Planning and Domains IV & V Planning Notes. All of these activities are designed for the educator to complete. The Utah Effective Teaching Standards Self-Evaluation is **optional**. It provides an opportunity for the educator to review the Utah Effective Teaching Standards. The Domains IV & V Planning and Domains IV & V Planning Notes are **optional tools** educators can use to prepare for the interview portion of the full UETS-based JPAS. Any text or attachments added to these tools by the teacher will be viewable by the evaluator. Educators may choose to use the Domains IV & V Planning Teacher folder to prepare.

POWERED BY

true**north**loaic

- The instructions for each activity are available from this screen. It will be helpful to read the instructions before beginning. Select **Read More** to see all the instructions.
- Click on the title to access each activity.

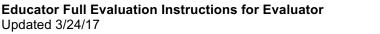

| 🛞 Begin | ning of Year                                                                                                    |
|---------|----------------------------------------------------------------------------------------------------|
| 1       | (Optional) Utah Effective Teaching Standards Self) valuation                                                                                                    |
|         | Instructions: This is enror normal: step for teachers completing the full evaluation. This self-evaluation provides educators an opportunity to review the Utah<br>Effective Teaching Standards and reflect on their practices. Click "New Observation" to start your self-evaluation. Review each standard and its indicators. Use the<br>rubric for each Read More    |
|         | (Optional) Domains IV & V Planning                                                                                                    |
|         | Indexview Density of Her Franking and Domainsy & V Planning Notes are OPTIONAL tools to reflect on your teaching practice to help prepare you for the<br>interview that occurs within five working day to be the second UETS based JPAS Observation. This planning is an on-going process to document the best practices<br>and instruction you do on a selected More.  |
|         | (Optional) Domains IV & V Planning Notes                                                                                                    |
|         | Instituctions: bornainerview Planning and Domains IV & V Planning Notes are OPTIONAL tools to reflect on your teaching practice to help prepare you for the<br>interview that occurs within the working days after the second UETS-based JPAS Observation. This planning is an on-going process to document the best practices<br>and instruction you do on anRead Nore |

### **Utah Effective Teaching Standards Self-Evaluation**

- NOTE: This is an OPTIONAL step. The Utah Effective Teaching Standards Self-Evaluation
  provides educators an opportunity to review the Utah Effective Teaching Standards and reflect on
  instructional practices. Educators completing the full UETS-based JPAS will be reviewing the
  standards in preparation for the interview and, therefore, are not required to complete the selfevaluation.
- The Observation Summary page lists any observations that have been started as well as an overview of the ratings. The samples below show the page if no observations have been started and if one observation has been started. The ratings are listed to the right.

An evaluation has not been started.

| Observation Summary            |                                                                                                    |                  |                                 | _         |                     |
|--------------------------------|----------------------------------------------------------------------------------------------------|------------------|---------------------------------|-----------|---------------------|
| < Back                         |                                                                                                    |                  |                                 |           | Download PD         |
| By Shared None started.        | Standard 1: Learner Development -<br>The teacher understands cognitive,<br>linguistic, social, emotional and<br>physical areas of student<br>development. | Not<br>Effective | Emerging/Minimally<br>Effective | Effective | Highly<br>Effective |
| Display:<br>Rating [HIDE VIEW] | Creates developmentally View Rubric<br>appropriate and<br>challenging learning experiences based<br>on each student's strengths, interests,<br>and needs. |                  |                                 |           |                     |
|                                | Collaborates with families, View Rubric<br>colleagues, and other<br>professionals to promote student<br>growth and development.                           |                  |                                 |           |                     |
|                                |                                                                                                    |                  |                                 |           |                     |

#### An evaluation has been started.

| «Back                                                                                                    |                                                             |                                 |           | Download P          |
|----------------------------------------------------------------------------------------------------|-------------------------------------------------------------|---------------------------------|-----------|---------------------|
| By       Shared         Standard 1: Learner Developmer         The teacher understands cognitifuguitity, social, emotional and physical areas of student development.         Display:         Rating: HIDE VIEW         Collaborates with families, View and needs.         Collaborates with families, View of the discomment student growthand development. | ve, Not<br>Effective<br>Rubric<br>based<br>rests,<br>Rubric | Emerging/Minimally<br>Effective | Effective | Highly<br>Effective |

• Select **Back** to return to the activities page.

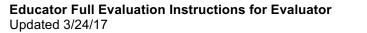

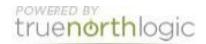

### **Domains IV & V Planning**

- NOTE: Educators may prepare for the UETS-based JPAS interview portion of the evaluation by completing the Domains IV & V Planning step OR by completing the Teacher Checklist Folder. Any text or file attached to this step will be viewable to you.
- Select Domains IV & V Planning to view teacher comments and/or files.
- From this screen you can 1) view the rubric by clicking on the blue question mark; 2) view teacher's attached files by clicking on the name of the document(s); and 3) view professional development materials to address each indicator by selecting **Click here to view documentation on how to improve in this indicator**.

| ick ? to view rubric                                                                                                    |                                                                                                    |
|----------------------------------------------------------------------------------------------------|----------------------------------------------------------------------------------------------------|
| Do you have a substitute plan for an unplan                                                                                       | ned day of absence? Where do you keep it? What learning activities are planned? What management information is included? |
| Has sub plans for one day with appropriate<br>learning activities:                                                                | Yes                                                                                                    |
| Has at least two pieces of management info<br>for the substitute:                                                                 | Yes                                                                                                    |
| Notes:                                                                                                    | Plans are located in the tote behind my desk.                                                                            |
| Evidence and Artifacts<br>"Click on "Attach a file" for each attachment<br>you want to add. A new Browse button will<br>pop up.": | Sample_Attachment.docx                                                                                                   |
| Professional Development Materials:                                                                                               | Slick here to view documentation on how to improve in this indicator                                                     |

#### Domains IV & V Planning Notes

- NOTE: Domains IV & V Planning Notes is an OPTIONAL tool for teachers to reflect on their teaching practices and help them prepare for the interview that occurs within five working days after the second UETS-based JPAS Observation. This planning tool is an on-going process to document the best practices and instruction a teacher does on a regular bases.
- Select Domains IV & V Planning Notes to view teacher comments and/or files.
- From this screen you can view comments and evidence the teacher has written or uploaded for each indicator for Domains IV & V.

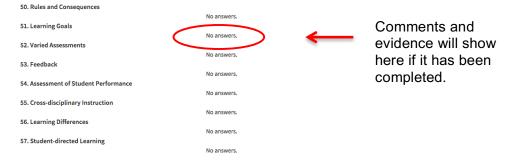

### Observations

There are four options for observations: Formative Observation Notes, a tool that can be used to
take notes and/or take notes and tag them to the Utah Effective Teaching Standards; Domains IV
& V Observation Notes, a tool that can be used in place of or along with the UETS-based JPAS
Interview Folder; Walkthrough, a tool that is based on the UETS-based JPAS and can be used for
formative classroom observations/walkthroughs; Quick Check Observation, a tool that can be used
to make notes about teacher and/or student actions. Each tool will be described in detail below.

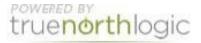

| Obser | vations                                                                                                    |
|-------|----------------------------------------------------------------------------------------------------|
|       | Formative Observation Notes                                                                                                    |
|       | This is an OPTIONAL tool that can be used for formative observations. The tool allows you to take notes and tag the notes to the Utah Effecth<br>Teaching Standards. It can be used to take notes during walkthroughs or to document information. |
|       | Domains IV & V Observation Notes                                                                                                    |
|       | This is an OPTIONAL tool that can be used in place of or along with the UETS-based JPAS Interview folder.                                                                                                    |
| 8     | Walkthrough                                                                                                    |
|       | This is an OPTIONAL tool that can be used for formative observations. It is aligned to the UETS-based JPAS and is designed for classroom<br>walkthroughs.                                                                                         |
|       |                                                                                                    |

### **Formative Observation Notes**

- This tool can be used to take notes and/or take notes and tag them to the Utah Effective Teaching Standards
- Select **New Note** to add a note.

| Exit Notes Evaluations   TEACHER11, TEST Evaluation           |          |         | _      |            | - |
|---------------------------------------------------------------|----------|---------|--------|------------|---|
| Notes                                                         |          |         |        |            |   |
| << Back                                                       |          |         |        |            |   |
| 15-16 - Teaching Standard Notes - Formative Observation Notes |          |         |        | $\sim$     | K |
|                                                               | ▼ Filter | \$ Sort | ⊖ Prin | O New Note | ン |
|                                                               |          |         |        |            |   |
| No notes created.                                             |          |         |        |            |   |
|                                                               |          |         |        |            |   |

- Adding notes Type in the appropriate note in the box to the left. In the right-hand column, you can tag applicable standards and/or indicators. Tagging notes allows you to sort and filter the notes by standard and/or indicator. It is not necessary to tag your notes.
- Click the box next to the standard to tag a note at the standard level. Click the plus sign next to the standard to "drill down" to the indicator level. Click the box next to the indicator to tag a note at the indicator level. Select **Done**.

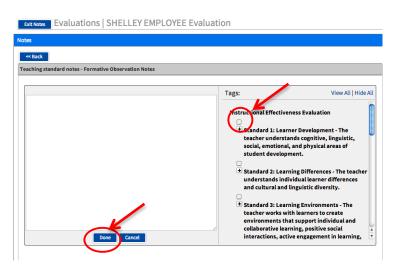

- The screen will show the note and the tagged standards and/or indicators. Select Edit to change a note. Select Delete to delete the note. Select Attach a File to attach documentation.
- Notes can be Sorted, Filtered and Printed with the options found at the top of the box.
- Click on Back or Exit Notes to return to the Activities Page.

Educator Full Evaluation Instructions for Evaluator Updated 3/24/17

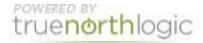

| << Back                                                                 |                                                                                                    |
|-------------------------------------------------------------------------|----------------------------------------------------------------------------------------------------|
| Feaching standard notes - Formative Observation Notes                   |                                                                                                    |
| Add Filter Sort                                                         |                                                                                                    |
|                                                                         |                                                                                                    |
| Edit Delete by: Test Principal (08/11/2014 02:20:49 PM MDT)             |                                                                                                    |
| Shared information with teachers and parents Great building of culture  | Tags:                                                                                                    |
| hared information with teachers and parents. Great building of culture. | 3.a - Develops learning experiences that engage and<br>support students as self-directed learners who<br>internalize classroom routines, expectations, and<br>procedures. |
|                                                                         | 3.b - Collaborates with students to establish a positi<br>learning climate of openness, respectful interaction                                                            |
|                                                                         | support, and inquiry.                                                                                                    |
|                                                                         | support, and inquiry. Attachments: Attach File                                                                                                    |

### **Domains IV & V Observation Notes**

- This is an **OPTIONAL** tool that can be used in place of or along with the UETS-based JPAS Interview folder. The tool follows the UETS-based JPAS interview questions and allows you to take notes electronically.
- Select **New** to access each indicator. Remember to **Save** each time you add information to an indicator. Only one indicator can be "opened" at a time.
- If you do not have a **New** option or an **Edit** option, scroll through the page to find which indicator has not been saved.
- Select **Back** to return to the Menu Page.

| Educator Full Evaluation '14-'15                                                        |  |
|-----------------------------------------------------------------------------------------|--|
| Case Printforms Domains IV & V Observation Notes for shelley employee Auto Create Notes |  |
| New Sp. Rules and Consequences View Notes Not completed                                 |  |
| None found                                                                              |  |
| New 51. Learning Goals View Notes Not completed                                         |  |
| None found                                                                              |  |

### Walkthrough

- The Walkthrough is a tool that is based on the UETS-based JPAS and can be used for formative classroom observations. The purpose of the walkthrough is to allow you to visit classrooms and check off items observed. Reports are available.
- Select **Start New** and then **Edit** to enter the start time, duration and subject. Click Save when finished.

| Observation Det | ails |             |
|-----------------|------|-------------|
| Start Time:     |      |             |
| Duration:       | 5 \$ |             |
| Subject:        |      | $\frown$    |
|                 |      | Save Cancel |

Educator Full Evaluation Instructions for Evaluator Updated 3/24/17

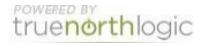

Enter text notes in the boxes provided for each Domain as to what was observed during the • walkthrough. Click Save Changes when done. Click the Back button to return to the activities page.

| Domain I: Managing the classroom          |            |
|-------------------------------------------|------------|
| Domain I: UETS 2, 3, 4, 5, 7              |            |
| Domain I: Number of Students              |            |
| Domain I: Number of Students Off-<br>Task |            |
| Domain I: Observed Actions                |            |
| Domain I: Classroom Management<br>Level   | $\frown$   |
| Domain I: Notes                           | $\bigcirc$ |

### **Quick Check Observation**

- The Quick Check Observation tool allows the evaluator to take notes on teacher actions, student • actions, and observed feedback to students.
- Click on the **Start New** button and fill in the the information under each section. •
- When finished click the Save and Exit button. •

| <b>Menu</b><br>No information to display                     | By Modified Date                                                                                                    | Status                                                                | Shared   |          |
|--------------------------------------------------------------|----------------------------------------------------------------------------------------------------|-----------------------------------------------------------------------|----------|----------|
| itart New                                                    |                                                                                                    |                                                                       |          |          |
| The teacher was observed check                               | ring for understanding.                                                                                                    |                                                                       | Observed |          |
| Teacher Actions                                              |                                                                                                    |                                                                       |          |          |
| Student Actions                                              |                                                                                                    |                                                                       |          |          |
| The teacher was observed provid                              | ding timely feedback to students                                                                                                    |                                                                       |          |          |
| Teacher Actions                                              | <ul> <li>Discusses miscues and misunderstandings</li> <li>Notices non-verbal cues</li> <li>Interactive writing</li> <li>Uses graphic organizers</li> <li>Formative assessment</li> </ul>                                                                                                    |                                                                       |          |          |
| Student Actions                                              | Response cards         Hand signals         Class responds verbally         Class responds with technology         Think-Pair Share         Summary writing         Student presentation         Student projects                                                                                                    |                                                                       |          |          |
| The teacher was observed prov<br>timely feedback to students | viding                                                                                                    |                                                                       |          |          |
|                                                              | Immediate feedback regarding specific asp<br>Observations made about strategies studer<br>Connections drawn between student's worl<br>Discussion of rubric as it applies to student<br>Suggestions about what can be done for im<br>Specific feedback given regarding the proce<br>Feedback concerning self-regulation<br>Feedback is descriptive, not judgmental<br>Written feedback<br>Dositive comments<br>Individual feedback | nts used or can use<br>k and the learning target<br>work<br>provement |          |          |
|                                                              | Save Changes Save & Exit                                                                                                    |                                                                       |          |          |
| <b>ducator Full Ev</b><br>pdated 3/24/17                     | aluation Instructions for                                                                                                    | Evaluator                                                             | true     | northloc |

# **Getting Additional Help or Addressing Technical Issues**

Contacts:

Dawn Sargent Verlene Jensen 801-567-8239 801-567-8296 Rachel Langshall USER Support 801-567-8378 801-567-USER

Educator Full Evaluation Instructions for Evaluator Updated 3/24/17

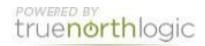